## **Composer User Guide**

## What is Composer?

Composer is a popular package manager for PHP. Many platforms use composer, including Magento 2. Within Magento 2, Composer allows managing libraries, Magento and third-party modules.

### Why is it better to use Composer?

There are 2 ways of installing new modules and libraries in Magento 2: via manual file upload and Composer. In comparison with the manual upload, Composer offers automatic management of modules:

- Packages are installed automatically with one command and there is no need to manually upload them;
- Composer automatically installs the dependency modules and libraries required for the main module;
- Composer is capable of updating multiple modules in one run;
- With composer, it is possible to install a specific version of the module.

#### How does it work?

Composer installs, updates and removes modules once a specific command has been run. It scans the composer.json file and manages modules according to the set dependencies.

## How to start using Composer for Amasty extensions?

To download and install Magento modules, the vendor repository is required. The repository is a Composer path to the storage with Amasty extensions. Without the repository, Composer won't be able to locate and download the requested package.

The Amasty repository can be added with the next command:

```
composer config repositories.amasty composer <path>
```

Where <path> indicates the repository for a specific Magento edition:

```
https://composer.amasty.com/community/-for community extensions.
https://composer.amasty.com/enterprise/-for enterprise extensions.
```

## Where to generate access keys and find composer names?

Amasty repository is a private one. To access the purchased modules, access keys are required. The customer will be asked for a login (Public Key) and password (Private Key) when trying to install the package from the Amasty Composer repository for the first time.

Access keys can be found and generated in the Customer Account on **Amasty.com**  $\rightarrow$  **Account**  $\rightarrow$  **Products**  $\rightarrow$  **Access keys**:

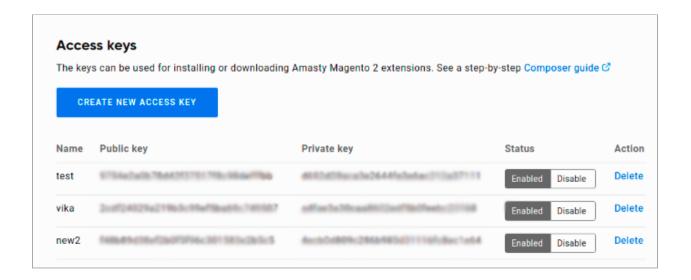

It is possible to manually save the keys in the repository, so there is no need to get authorized every time. Find the Magento root directory and indicate:

```
composer config --auth http-basic.composer.amasty.com
$COMPOSER AMASTY USERNAME $COMPOSER AMASTY PASSWORD
```

Where \$COMPOSER\_AMASTY\_USERNAME is the *Public Key* and \$COMPOSER\_AMASTY\_PASSWORD is the *Private Key*.

Otherwise, when the customer will be asked for access keys for the first time, they need to agree to save the credentials by printing "yes":

After the authorization is successfully finished, installation and update of modules can be started.

The list of the purchased extensions and their composer names are available at the Customer account at **Amasty.com** → **Account** → **Products**. Composer names of extensions can be found at the **Composer packages** section:

#### Composer packages

When installing/updating Amasty extensions for Magento 2 via Composer, use Composer name. Follow this step-by-step guide  $\mathcal{C}$ 

| Version | Composer Name                              |
|---------|--------------------------------------------|
| 1.0.1   | magecomp/magento-2-maintenance-<br>page    |
| 1.0.0   | ced/marketplace-platinum                   |
| 3.0.3   | magecomp/magento-2-mobile-login            |
| 1.0.12  | ced/module-pos                             |
| 1.0.7   | magecomp/magento-2-smspro                  |
| 1.6.8   | amasty/module-recurring-payments-<br>main  |
|         | 1.0.1<br>1.0.0<br>3.0.3<br>1.0.12<br>1.0.7 |

### Composer commands and their usage

Composer allows to run various operations with extension packages:

#### Checking available extensions and their versions

The next command will show all available for download Amasty modules:

```
composer show -a amasty/*
```

```
user@server composer show -a amasty/*
amasty/adminactionslog
amasty/advanced-review
amasty/advanced-review-graphql
amasty/advanced-reviews-page-builder
amasty/affiliate
amasty/afax-scroll
amasty/amcart
amasty/aminvisiblecaptcha
amasty/amp
amasty/async-operations
amasty/async-operations
amasty/base
amasty/blog
amasty/blog-graphql
amasty/blog-page-builder
amasty/cart
amasty/checkout-graph-ql
amasty/color-swatches-graphql
amasty/color-swatches-graphql
amasty/color-swatches-pro
amasty/coupons
amasty/cron-schedule-list
amasty/cron-scheduler
amasty/cross-links
amasty/custom-stock-status-msi
amasty/custom_product_sorting
amasty/customer-group-assign
amasty/customers-also-viewed-graphql
amasty/delivery-date
amasty/duplicatecategories
amasty/elastic-search-premium
amasty/email-unsubscribe
amasty/extra-fee-graph-ql
amasty/fbreview
amasty/feed
amasty/finder
amasty/followup
amasty/gdpr-cookie
amasty/geoip
amasty/geoipredirect
amasty/gift-card-lite
amasty/gift-card-premium
```

To check what module versions are available, a variation of the command should be used:

composer show -a amasty/module-name

```
| user@server composer show -a amasty/base | lamb | amasty/base | amasty/base | amasty/base | amasty/base | amasty/base | amasty/base | amasty/base | amasty/base | amasty/base | amasty/base | amasty/base | amasty/base | amasty/base | amasty/base | amasty/base | amasty/base | amasty/base | amasty/base | amasty/base | amasty/base | amasty/base | amasty/base | amasty/base | amasty/base | amasty/base | amasty/base | amasty/base | amasty/base | amasty/base | amasty/base | amasty/base | amasty/base | amasty/base | amasty/base | amasty/base | amasty/base | amasty/base | amasty/base | amasty/base | amasty/base | amasty/base | amasty/base | amasty/base | amasty/base | amasty/base | amasty/base | amasty/base | amasty/base | amasty/base | amasty/base | amasty/base | amasty/base | amasty/base | amasty/base | amasty/base | amasty/base | amasty/base | amasty/base | amasty/base | amasty/base | amasty/base | amasty/base | amasty/base | amasty/base | amasty/base | amasty/base | amasty/base | amasty/base | amasty/base | amasty/base | amasty/base | amasty/base | amasty/base | amasty/base | amasty/base | amasty/base | amasty/base | amasty/base | amasty/base | amasty/base | amasty/base | amasty/base | amasty/base | amasty/base | amasty/base | amasty/base | amasty/base | amasty/base | amasty/base | amasty/base | amasty/base | amasty/base | amasty/base | amasty/base | amasty/base | amasty/base | amasty/base | amasty/base | amasty/base | amasty/base | amasty/base | amasty/base | amasty/base | amasty/base | amasty/base | amasty/base | amasty/base | amasty/base | amasty/base | amasty/base | amasty/base | amasty/base | amasty/base | amasty/base | amasty/base | amasty/base | amasty/base | amasty/base | amasty/base | amasty/base | amasty/base | amasty/base | amasty/base | amasty/base | amasty/base | amasty/base | amasty/base | amasty/base | amasty/base | amasty/base | amasty/base | amasty/base | amasty/base | amasty/base | amasty/base | amasty/base | amasty/base | amasty/base | amasty/base | amasty/base | amasty/base | amasty/base | amasty
```

#### **Extension installation**

To install the module, the following command should be used:

composer require amasty/module-name

It is possible to install a specific version of the module with this command:

composer require amasty/module-name:1.2.3

```
User@server composer require amasty/base:1.12.11

Transposer update amasty/base
Laading composer repositories with package information

In Laminas\DependencyPlugin\DependencyRewriterV2::onPrePoolCreate

Dadating dependencies

Locking anasty/base (1.12.11)

Initing lock file

Installing dependencies from lock file (including require-dev)

Tackage operations: I install, 0 updates, 0 removals

- Installing masty/base (1.12.11)

Installing dependencies from lock file (including require-dev)

Tackage ontainer-interop/container-interop is abandoned, you should avoid using it. Use psr/container instead.

Package container-interop/container-interop is abandoned, you should avoid using it. No replacement was suggested.

Package hoa/consistency is abandoned, you should avoid using it. No replacement was suggested.

Package hoa/console is abandoned, you should avoid using it. No replacement was suggested.

Package hoa/exception is abandoned, you should avoid using it. No replacement was suggested.

Package hoa/exception is abandoned, you should avoid using it. No replacement was suggested.

Package hoa/exception is abandoned, you should avoid using it. No replacement was suggested.

Package hoa/iterator is abandoned, you should avoid using it. No replacement was suggested.

Package hoa/stream is abandoned, you should avoid using it. No replacement was suggested.

Package hoa/stream is abandoned, you should avoid using it. No replacement was suggested.

Package hoa/stream is abandoned, you should avoid using it. No replacement was suggested.

Package hoa/stream is abandoned, you should avoid using it. No replacement was suggested.

Package hoa/stream is abandoned, you should avoid using it. No replacement was suggested.

Package hoa/stream is abandoned, you should avoid using it. No replacement was suggested.

Package hoa/stream is abandoned, you should avoid using it. No replacement was suggested.

Package hoa/stream is abandoned, you should avoid using it. No replacement was suggested.

Package hoa/stream is abandoned, y
```

One of the significant composer advantages is that it allows installing multiple extensions with one run. Extensions should be listed with a space:

composer require amasty/module-name-a amasty/module-name-b
amasty/module-name-c

```
user@server composer require amasty/followup amasty/feed amasty/base
 sing version
 Ising version
Using version
In Laminas\DependencyPlugin\DependencyRewriterV2::onPrePoolCreate
     Locking
     Locking
     Installing
                                       (1.12.18): Extracting archive
      Installing
                                                            (1.0.5): Extracting archive
                                        (2.6.16): Extracting archive
      Installing
                                        wup (1.3.0): Extracting archive
    Installing
                                                                                     you should avoid using it. Use psr/container instead.
 ackage csharpru/vault-php-guzzle6-transport is abandoned, you should avoid using it. No repla
 Package hoa/consistency is abandoned, you should avoid using it. No replacement was suggested.
Package hoa/console is abandoned, you should avoid using it. No replacement was suggested.
Package hoa/event is abandoned, you should avoid using it. No replacement was suggested.
 Package hoa/exception is abandoned, you should avoid using it. No replacement was sugg
 Package hoa/file is abandoned, you should avoid using it. No replacement was suggested.
 Package hoa/iterator is abandoned, you should avoid using it. No replacement was suggeste
Package hoa/protocol is abandoned, you should avoid using it. No replacement was suggeste
 Package hoa/stream is abandoned, you should avoid using it. No replacement was suggested.
Package hoa/ustring is abandoned, you should avoid using it. No replacement was suggested.
Package phounit/pho-token-stream is abandoned, you should avoid using it. No replacement was
 user@server
```

To activate the extension, the commands below should be executed:

php bin/magento setup:upgrade

```
user@server php bin/magento setup:upgrade
tache types config flushed successfully
rite system cleanup:
rite system cleanup:
rite system cleanup:
rite system cleanup:
rite system cleanup:
rite system cleanup:
rite system cleanup:
rite system cleanup:
rite system cleanup:
rite system cleanup:
rite system cleanup:
rite system cleanup:
rite system cleanup:
rite system cleanup:
rite system cleanup:
rite system cleanup:
rite system cleanup:
rite system cleanup:
rite system cleanup:
rite system cleanup:
rite system cleanup:
rite system cleanup:
rite system cleanup
rite system cleanup
rite system cleanup
rite system cleanup
rite system cleanup
rite system cleanup
rite system cleanup
rite system cleanup
rite system cleanup
rite system cleanup
rite system cleanup
rite system cleanup
rite system cleanup
rite system cleanup
rite system cleanup
rite system cleanup
rite system cleanup
rite system cleanup
rite system cleanup
rite system cleanup
rite system cleanup
rite system cleanup
rite system cleanup
rite system cleanup
rite system cleanup
rite system cleanup
rite system cleanup
rite system cleanup
rite system cleanup
rite system cleanup
rite system cleanup
rite system cleanup
rite system cleanup
rite system cleanup
rite system cleanup
rite system cleanup
rite system cleanup
rite system cleanup
rite system cleanup
rite system cleanup
rite system cleanup
rite system cleanup
rite system cleanup
rite system cleanup
rite system cleanup
rite system cleanup
rite system cleanup
rite system cleanup
rite system cleanup
rite system cleanup
rite system cleanup
rite system cleanup
rite system cleanup
rite system cleanup
rite system cleanup
rite system cleanup
rite system cleanup
rite system
rite system cleanup
rite system
rite system cleanup
rite system
rite system
rite system
rite system cleanup
rite system
rite system
rite system
rite system
rite system
rite system
rite system
rite system
rite system
rite system
rite system
rite system
rite system
rite system
rite system
rite system
rite system
rite system
rite system
rite syst
```

If Magento is in **Production** mode, the following commands should also be run:

```
php bin/magento setup:di:compile
php bin/magento setup:static-content:deploy (your locale)
```

#### **Extension Update**

The extension update process is the same as the module installation process. The following command will run the update for a specified extension:

composer update amasty/module-name

It is also possible to update multiple extensions with one command:

composer update amasty/module-name-a amasty/module-name-b
amasty/module-name-c

```
User@server composer update amasty/base amasty/feed/ amasty/followup

Package "amasty/feed/" listed for update is not locked.
In Laminas\DependencyPlugin\DependencyRewriterVZ::onPrePoolCreate

udaring dependencies

ook file operations: 0 installs, 2 updates, 0 removals

- Upgrading enasty/followup (1.2.5 => 1.2.18)

- Upgrading enasty/followup (1.2.5 => 1.2.15)

fitting lock file

Installing dependencies from lock file (including require-dev)

Possible of the installs, 2 updates, 0 removals

- Downloading anasty/followup (1.2.15)

- Upgrading enasty/followup (1.2.15)

- Upgrading enasty/followup (1.2.5 => 1.2.16): Extracting archive

- Upgrading enasty/followup (1.2.5 => 1.2.16): Extracting archive

- Package csharpru/valit-php-guzzleo-transport is abandoned, you should avoid using it. No replacement was suggested.

- Package hoa/console is abandoned, you should avoid using it. No replacement was suggested.

- Package hoa/exeption is abandoned, you should avoid using it. No replacement was suggested.

- Package hoa/exception is abandoned, you should avoid using it. No replacement was suggested.

- Package hoa/exception is abandoned, you should avoid using it. No replacement was suggested.

- Package hoa/file is abandoned, you should avoid using it. No replacement was suggested.

- Package hoa/streator is abandoned, you should avoid using it. No replacement was suggested.

- Package hoa/streator is abandoned, you should avoid using it. No replacement was suggested.

- Package hoa/streator is abandoned, you should avoid using it. No replacement was suggested.

- Package hoa/streator is abandoned, you should avoid using it. No replacement was suggested.

- Package hoa/streator is abandoned, you should avoid using it. No replacement was suggested.

- Package hoa/streator is abandoned, you should avoid using it. No replacement was suggested.

- Package hoa/streator is abandoned, you should avoid using it. No replacement was suggested.

- Package hoa/streator is abandoned, you should avoid using it. No replacement wa
```

The "update" command updates only the last version number: e.g. 1.2.x (only x will be updated). To update the version from 1.x.x to 1.x.x the following command has to be executed:

composer require amasty/module-name --update-with-dependencies (or -w)

```
user@server composer require amasty/feed --update-with-dependencies
Using version two for charty/read
/composer.joon has been updated
sunning composer repositories with package information
Dependency "amasty/base" is also a root requirement. Package has not been listed as an update argument, so keeping
In Laminas/DependencyPlugin/DependencyRewriterV2::onPrePoolCreate
Updating dependencies
ook file operations; 0 installs, 1 update, 0 removals
- Upgrading amasty/feed (2.5.2 => 2.6.16)
Uniting took file
Initialing dependencies from lock file (including require-dev)
rackage operations; 0 installs, 1 update, 0 removals
- Upgrading amasty/feed (2.5.2 => 2.6.16): Extracting archive
Package container-interop/container-interop is abandoned, you should avoid using it. Use psr/container instead.
Package hoa/consistency is abandoned, you should avoid using it. No replacement was suggested.
Package hoa/console is abandoned, you should avoid using it. No replacement was suggested.
Package hoa/exception is abandoned, you should avoid using it. No replacement was suggested.
Package hoa/exception is abandoned, you should avoid using it. No replacement was suggested.
Package hoa/file is abandoned, you should avoid using it. No replacement was suggested.
Package hoa/file is abandoned, you should avoid using it. No replacement was suggested.
Package hoa/stream is abandoned, you should avoid using it. No replacement was suggested.
Package hoa/stream is abandoned, you should avoid using it. No replacement was suggested.
Package hoa/stream is abandoned, you should avoid using it. No replacement was suggested.
Package hoa/stream is abandoned, you should avoid using it. No replacement was suggested.
Package hoa/stream is abandoned, you should avoid using it. No replacement was suggested.
Package hoa/stream is abandoned, you should avoid using it. No replacement was suggested.
Package hoa/stream is abandoned, you should avoid using it. No replacement was suggested.
Package hoa/stream is abandoned to find out note!
Package hoa/strea
```

Composer allows updating all extensions of one vendor. To update all installed Amasty extensions, the command below can be used:

composer update amasty/\*

Along with vendor extensions update, Composer can update all modules installed on Magento with the next command:

composer update

```
user@server composer update
In Laminas\DependencyPlugin\DependencyRewriterV2::onPrePoolCreate
        - Upgrading
                                                                                                                                                                                                                                          ule (4.2.2 42aedcc => 4.2.2)
ore-module (4.2.2 42aedcc => 4.2.2)
        - Upgrading
        - Upgrading
        - Upgrading
                                                                                              icon pay modife (4.2.2 42aedcc => 4.2.2)
in-with-amazon-module (4.2.2 42aedcc => 4.2.2)
idk-php (3.198.2 => 3.208.1)
==/braintree_php (5.2.0 42aedcc => 5.2.0 6cf3447)
itenhour/cache-backend-redis (1.11.0 42aedcc => 1.11.0 389fb68)
itenhour/credis (1.11.1 42aedcc => 1.11.1 bd1da46)
itenhour/php-redis-session-abstract (v1.4.4 => v1.4.5)
        - Upgrading
        - Upgrading
        - Upgrading
        - Upgrading
                                                                                                                               credis (1.11 p)

php-redis-session-abstract

le (1.2.11 p> 1.3.1)

censes (1.5.5 p> 1.5.6)

ler-magento2-extension (4.12.0 42aedcc p> 4.12.0)

ler-magento2-extension-chat (1.5.0 42aedcc p> 1.5.0)

tler-magento2-extension-chat-graph-ql (1.0.0 42aedcc p> 1.0.0)

ler-magento2-extension-graph-ql (1.0.0 42aedcc p> 1.0.0)

ler-magento2-extension-package (4.12.0 42aedcc p> 4.12.0)

ler-magento2-extension-sms (1.2.0 42aedcc p> 1.2.0)
        - Upgrading
        - Upgrading
        - Upgrading
        - Upgrading
        - Upgrading
        - Upgrading
        - Upgrading
        - Upgrading
        - Upgrading
                                                                                                              otmatler-magento2-extension-package (4.12.0 42aedcc otmatler-magento2-extension-sms (1.2.0 42aedcc => 1. gphp (1.1.2 => 1.2.0) promises (1.5.0 => 1.5.1) a (2.5.1 => 2.6.1) zer (3.14.0 => 3.16.0) sayments (8.3.6 42aedcc => 8.3.6) de-core (6.2.4 42aedcc => 6.2.4) de-kp (7.3.7 42aedcc => 7.3.7) de-kp-graph-ql (0.9.7 42aedcc => 0.9.7) de-onsitemessaging (1.0.6 42aedcc => 1.0.6) de-ordermanagement (6.2.5 42aedcc => 6.2.5) dinas-crypt (3.4.0 => 3.6.0) dinas-filter (2.11.1 => 2.13.0) dinas-filter (2.11.2 => 2.13.0) dinas-math (3.4.0 => 3.5.0) dinas-math (3.4.0 => 3.5.0) dinas-math (3.4.0 => 3.5.0) dinas-math (3.4.0 => 3.5.0) dinas-validator (2.15.0 => 2.15.1) ystem (2.3.0 => 2.3.2) dinas-validator (2.15.0 => 2.15.1) dinas-validator (2.12.2 => 2.12.0) dinas-decc dinas-decce dinas-decce dinas-dec
        - Upgrading
        - Upgrading
        - Upgrading
        - Upgrading
        - Upgrading
        - Upgrading
        - Upgrading
        - Upgrading
        - Upgrading
        - Upgrading
        - Upgrading
        - Upgrading
        - Upgrading
        - Upgrading
        - Upgrading
        - Upgrading
        - Upgrading
        - Upgrading
        - Upgrading
        - Upgrading
        - Upgrading
                Upgrading
                 Upgrading
                Upgrading
```

After the extension update, the same commands as after the extension installation should be run:

```
php bin/magento setup:upgrade
php bin/magento setup:di:compile
php bin/magento setup:static-content:deploy (your locale)
```

#### **Extension Deleting**

The command below will delete the specified extension:

Instead of the composer\_name the corresponding module name which is indicated in the Customer Account must be specified.

Composer provides the functionality of removing all extensions of one vendor. To remove all Amasty extensions, the command below can be used:

composer remove amasty/\*

```
user@server composer remove amasty/*
In Laminas\DependencyPlugin\DependencyRewriterV2::onPrePoolCreate
   - Removing
   - Removing
   - Removing
   - Removing
   - Removing
   - Removing
   - Removing
   - Removing
 Removing Amasty/Followup
Removing Amasty/Feed
Removing Amasty/CronScheduleList
Removing Amasty/Base
 Package container-interop/container-interop is abandoned, you should avoid using it. Use psr/container instead.
Package csharpru/vault-php-guzzle6-transport is abandoned, you should avoid using it. No repla<u>cement was sugges</u>
 Package hoa/consistency is abandoned, you should avoid using it. No replacement was suggested.
Package hoa/console is abandoned, you should avoid using it. No replacement was suggested.
 rackage hoa/event is abandoned, you should avoid using it. No replacement was suggested.
 Package hoa/exception is abandoned, you should avoid using it. No replacement was sugges
Package hoa/file is abandoned, you should avoid using it. No replacement was suggested.
 ackage hoa/iterator is abandoned, you should avoid using it. No replacement was suggeste ackage hoa/protocol is abandoned, you should avoid using it. No replacement was suggeste
 Package hoa/stream is abandoned, you should avoid using it. No replacement was suggested.
Package hoa/ustring is abandoned, you should avoid using it. No replacement was suggested.
Package phpunit/php-token-stream is abandoned, you should avoid using it. No replacement wa
  user@server
```

#### **Suggested Packages**

Many extensions have additional modules that come with the main extension but they are not mandatory for the correct work of the major extension and, therefore, marked as "suggested". Such extensions either provide additional features that extend the main extension functionality. For example, GraphQL and MFTF additional modules can be found in the list of the suggested extensions. The next command will display all suggested modules:

```
user@server composer suggest
 asty/pgrid suggests:
               ulcappgrid mf(f):: Install module-pgrid-mftf-2 module to be able to run Extended Product Grid with Edi
ulcapgrid mf(f):: Install module-pgrid-mftf-3 module to be able to run Extended Product Grid with Edi
                              2: Install module-rma-mftf-2 module to be able to run Rma MFTF tests for Magento 2.3.6+
                               : Install module-rma-mftf-3 module to be able to run Rma MFTF tests for Magento 2.4.1+
                      ql: We recommend to install RMA GraphQL module if you use Magento 2.3.3+.
masty/shopby suggests:
                               tions: Install module-grouped-options module to activate Grouped Options integration.
                            mfts-2: Install module-shopby-mftf-2 module to implement mftf-tests for Magento 2.3.6+ ver mfts 3: Install module-shopby-mftf-3 module to implement mftf-tests for Magento 2.4.1+ ver
                           : Install shopby-graph-ql module to activate GraphQl and Shopby integration.
riendsofphp/php-cs-fixer suggests:
                                         Isidenticalstring: For IsidenticalString constraint.
usitanian/oauth suggests:
  predis/predis: Allows using the Redis storage backend.
hpcompatibility/php-compatibility suggests:
                              cs: dev-master || Helps prevent installing dependencies with known security issues.
user@server
```

# Composer with multiple Amasty.com accounts and one Magento installation

There are seven Amasty repositories (for both Community and Enterprise editions):

- https://composer.amasty.com/community/
- https://composer1.amasty.com/community/
- https://composer2.amasty.com/community/
- https://composer3.amasty.com/community/
- https://composer4.amasty.com/community/
- https://composer5.amasty.com/community/
- https://composer6.amasty.com/community/

They are completely identical, therefore it is possible to add several of them using different Amasty.com customer accounts.

For example:

composer config repositories.amasty\_account1 composer
https://composer1.amasty.com/community/ composer config repositories.amasty\_account2
composer https://composer2.amasty.com/community/

The way mirror repositories are named, won't affect their behaviour.

This way the customer can have two repositories added with different customer credentials. Using several Amasty repositories does not affect the way composer commands are executed. In other words, to install the Improved Layered Navigation extension, please use the same command as usual:

composer require amasty/shopby